## **Selecting Kodak proofers**

Prinergy Evo software detects all of the Kodak proofers on the network. Before you can use a proofer, add it in the Select Kodak Proofers dialog box. When you have successfully added a proofer, it appears in the output from PDF, output from imposition, and output from PostScript process templates.

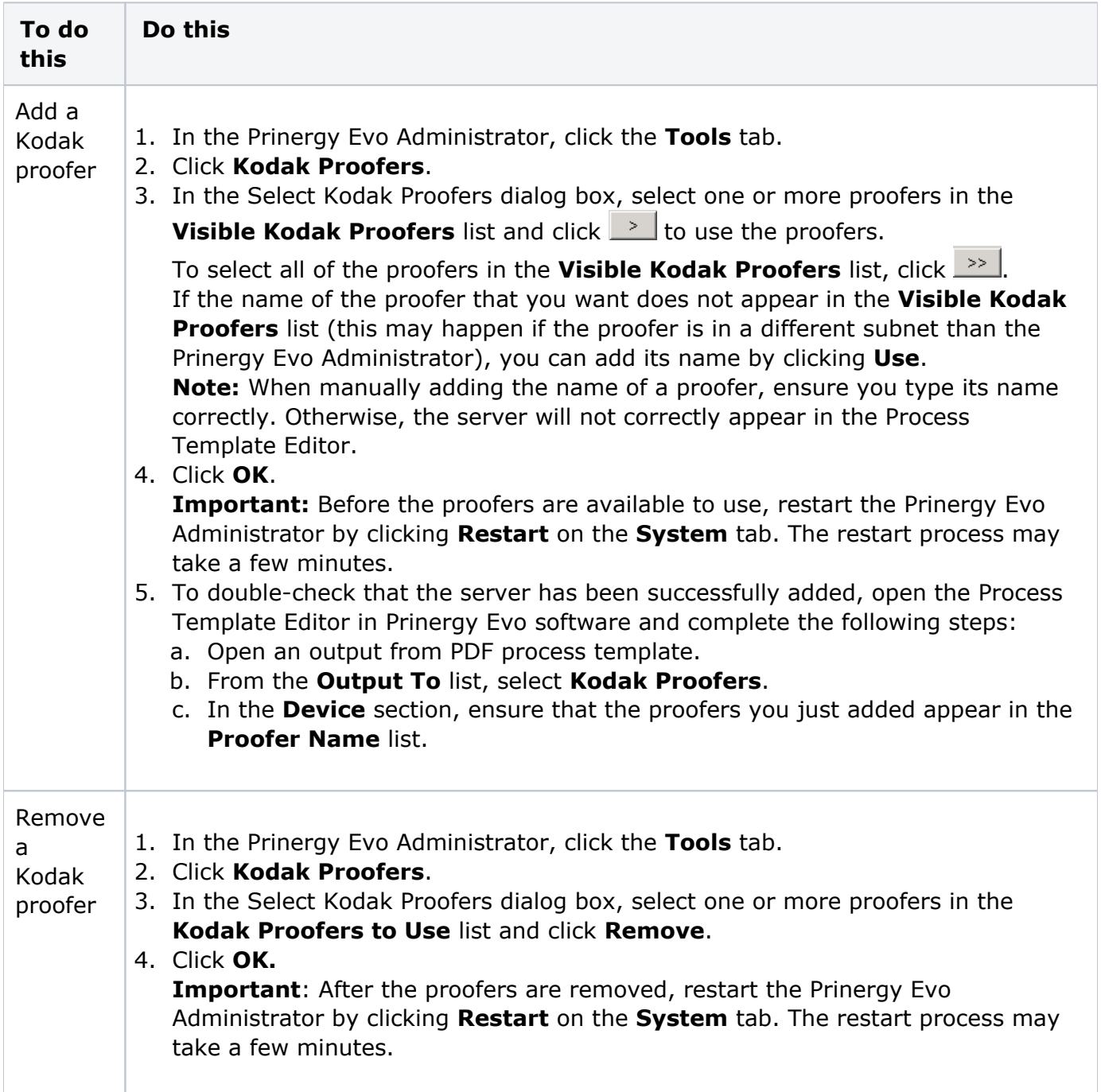